# **Notice de motorisation**

# **Volet Roulant**

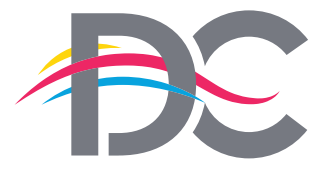

**SOLUTIONS** pour votre habitat

in

# *NEUF*

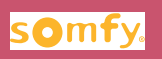

Livret de pose destiné à l'utilisateur final

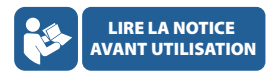

*LM 011 - 2407*

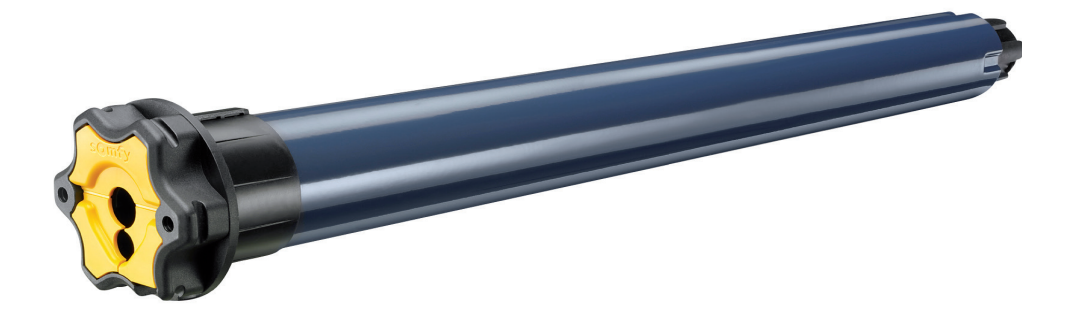

### **CONCEPTEUR & FABRICANT FRANÇAIS**

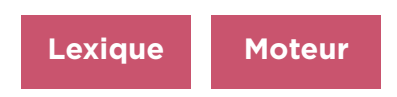

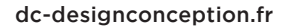

Pour plus de détails, la notice de votre moteur est téléchargeable sur : http://www.somfy.fr/support/notice/volet-roulant-et-store

Ce produit doit être installé par un professionnel selon les règles en vigueur NF C 15-100

Suivre le logigramme suivant afin de savoir à quelle page vous reporter (voir aussi lexique moteur page suivante).

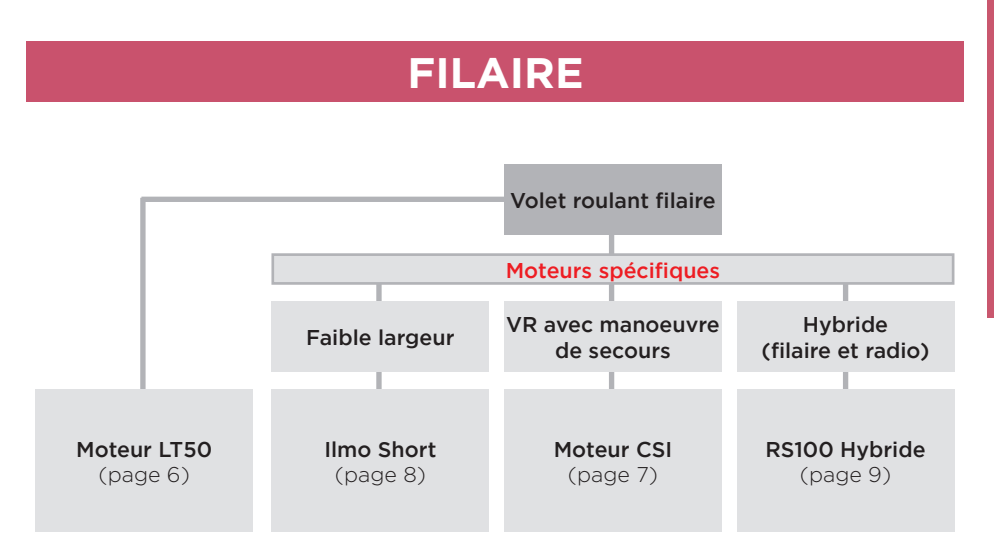

# **RADIO**

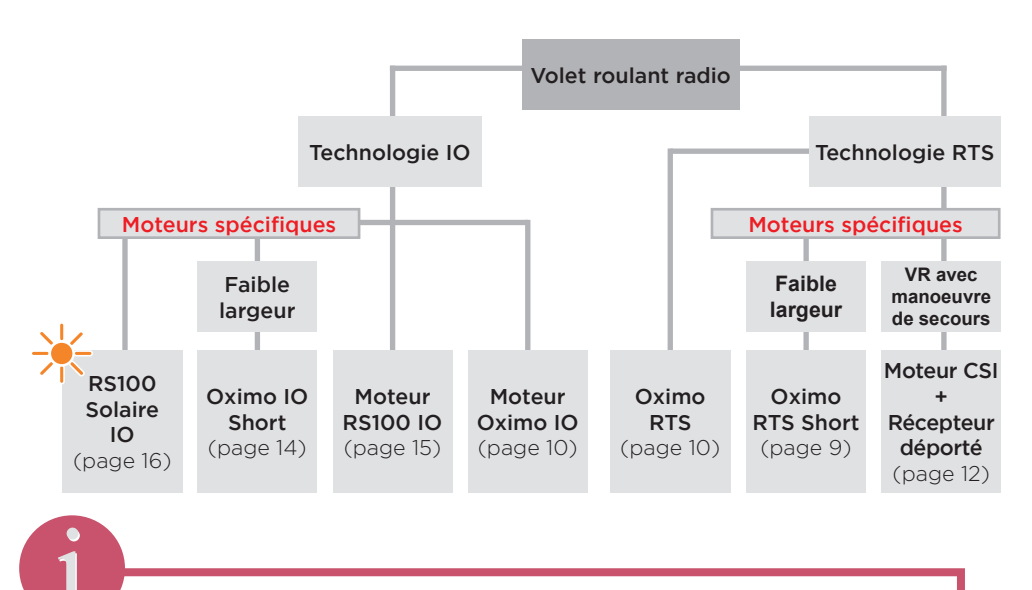

*En motorisation IO ou si votre tablier est déjà monté sur l'axe, les fins de course sont préréglées. En motorisation RTS et si votre tablier n'est pas livré monté sur l'axe, réglez vos moteurs suivant les notices correspondantes.*

# **LEXIQUE**

### 1 - Moteurs filaire

### Moteur de base

### LT 50

Le moteur LT50 est facilement reconnaissable grâce à ces deux boutons de réglages jaune et blanc sur sa tête moteur. Ce moteur a 4 fils (noir, marron, bleu et jaune/vert).

### Moteurs spécifiques

### CSI (manoeuvre de secours)

Le moteur CSI est un moteur utilisé pour les manœuvres de secours. On le reconnaît principalement à sa tête moteur plus importante que les autres moteurs et à ses boutons jaune et blanc (ou tirettes permettant d'accéder à ces boutons). Il possède 4 fils (noir, marron, bleu et jaune/vert).

### Ilmo Short

Le moteur Ilmo Short est un moteur à fin de course automatique. Plus court que les moteurs « standard » grâce à son électronique déporté. C'est un moteur filaire, il a donc 4 fils (noir, marron, bleu et jaune/vert).

### RS100 Hybride

Le moteur RS100 Hybride est d'abord un moteur filaire auquel nous pouvons ajouter une commande radio. Il se reconnaît facilement car il possède 4 fils (noir, marron, gris et bleu). Ce moteur de nouvelle génération est plus silencieux et possède des ralentissements pour les zones d'accostages.

### 2 - Moteurs radio

Moteur de base

### Oximo

Le moteur Oximo est d'apparence identique en IO ou en RTS, moteur diamètre 50 en tête étoile. Ce moteur a 3 fils (marron, bleu et jaune/vert).

### RS100 IO

Le moteur RS100 IO est un moteur nouvelle génération. C'est un moteur classe 2 (pas de fil de terre) et se veut plus qualitatif. Il est plus silencieux et possède des ralentissements pour les zones d'accostages. Il ne possède que deux fils (marron et bleu).

Le moteur RS100 Solar IO a les mêmes avantages que le RS100 IO, mais il fonctionne à l'énergie solaire.

### Moteurs spécifiques

### Oximo Short IO ou RTS (faible largeur)

Le moteur Oximo Short est un moteur « court » avec récepteur déporté. Comme tout moteur radio, il n'a que 3 fils (noir, marron, bleu).

### CSI + Récepteur RTS (manœuvre de secours)

Le moteur CSI est un moteur utilisé pour les manœuvres de secours. On le reconnaît principalement à sa tête moteur plus importante que les autres moteurs et à ses boutons jaune et blanc (ou tirettes permettant d'accéder à ces boutons). Il possède 4 fils (noir, marron, bleu et jaune/vert). Il est associé à un micro-récepteur RTS.

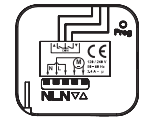

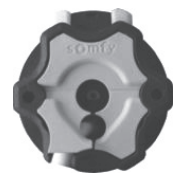

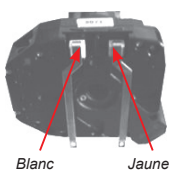

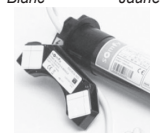

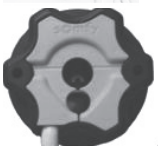

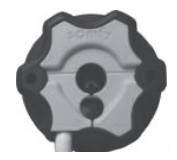

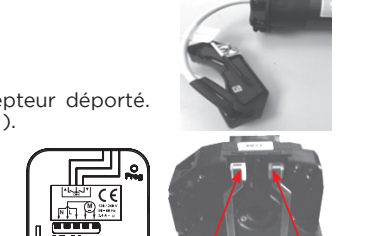

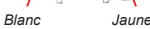

# **BRANCHEMENT MOTEUR ET POINT DE COMMANDE**

# 1 - Préconisations générales

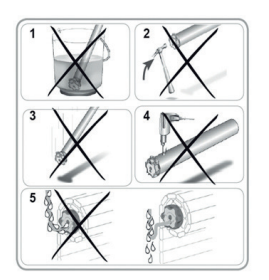

- 1. Ne pas immerger le moteur
- 2. Eviter les chocs
- 3. Eviter les chutes
- 4. Ne pas percer le moteur
- 5. Eviter que l'eau puisse atteindre le moteur (réalisation d'une boucle)

### 2 - Moteur et inverseur filaire

Connecter le moteur et l'inverseur comme cicontre selon tableau ci-dessous :

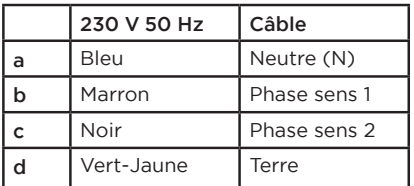

# 3 - Moteur et commande radio

Connecter le moteur comme ci-dessous

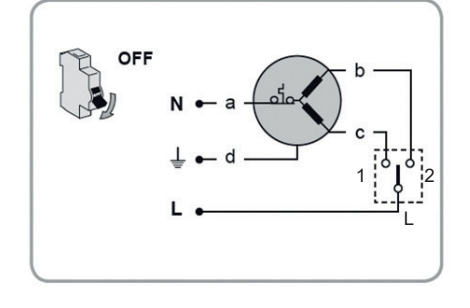

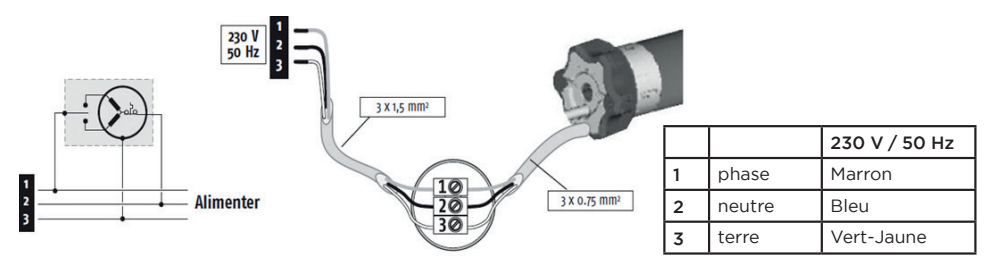

### 4 - Association de moteurs filaires à une domotique

Il est conseillé de régler les moteurs filaires en fins de courses MANUEL en cas d'association à une domotique avec récepteurs.

# **MOTEUR LT**

### 1 - Présentation du moteur LT

- EN COFFRE PLEIN : réglage en usine, moteur prêt à l'emploi - SI LE TABLIER EST RECU NON MONTE : réglages à effectuer

Réglage des fins de course par boutons poussoirs (jaune et blanc). La forme des boutons poussoirs représente des flèches indiquant le sens de rotation de l'axe. Par exemple, si le bouton jaune est incliné vers la descente, il sert à régler la fin de course basse et vis-et-versa. Lorsque les boutons sont enfoncés, les fins de course sont effacées. Lorsque les boutons sont relevés, les fins de course sont enregistrées.

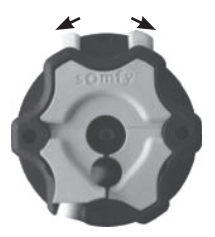

### 2 - Réglage des fins de course

ETAPE 1 : Enfoncer les 2 boutons afin d'effacer les mauvais fins de course. Accrocher votre tablier comme indiqué dans la notice de pose.

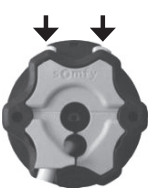

ETAPE 4 : Ajuster la position de fin de course haute désirée à l'aide du point de

ETAPE 2 : Ajuster la position de fin de course basse désirée à l'aide du point de commande.

ETAPE 3 : Relever le bouton poussoir correspondant au sens de la descente en appuyant dessus.

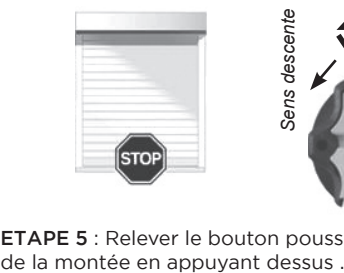

 $O<sub>U</sub>$ 

ETAPE 5 : Relever le bouton poussoir correspondant au sens

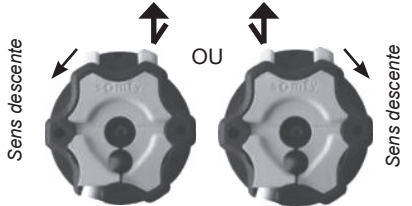

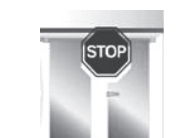

commande.

Vous pouvez régler indépendamment les fins de course haute et basse.

### 3 - Aide pour l'identification des boutons

### Côté moteur vue intérieure

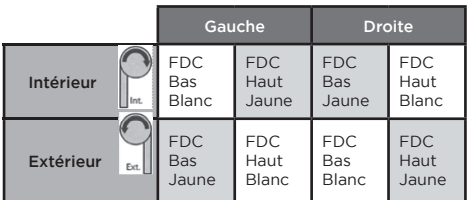

### Côté moteur vue extérieure

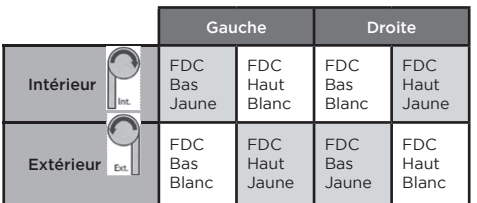

Type enroulement tablier Type enroulement tablier

*Sens descente*

Sens descente

### **MOTEUR CSI**

## 1 - Présentation du moteur CSI

- EN COFFRE PLEIN : réglage en usine, moteur prêt à l'emploi - SI LE TABLIER EST RECU NON MONTE : réglages à effectuer

Le moteur CSI est un moteur filaire à manœuvre de secours avec réglage des fins de course par boutons poussoirs (jaune et blanc). Lorsque les boutons poussoirs ne sont pas accessibles, le réglage se fait par les tirettes. En effet, lorsque l'on tire la tirette, le bouton poussoir correspondant s'enfonce.

### 2 - Réglage des fins de course

ÉTAPE 1 : Enfoncer les 2 boutons afin d'effacer les mauvais fins de course. Accrocher votre tablier comme indiqué dans la notice de pose.

ÉTAPE 2 : Ajuster la position de fin de course basse désirée à l'aide du point de commande.

ÉTAPE 3 : Relever le bouton poussoir correspondant au sens de la descente en appuyant dessus.

*Tirette blanche*

*Bouton blanc Bouton jaune*

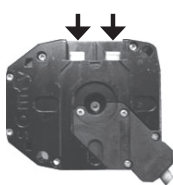

**ÉTAPE 4** : Ajuster la position de fin de course haute désirée à l'aide du point de commande.

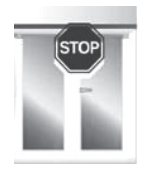

Côté moteur vue intérieure

Type enroulement tablier

Type enroulement tablier

ÉTAPE 5 : Relever le bouton poussoir correspondant au

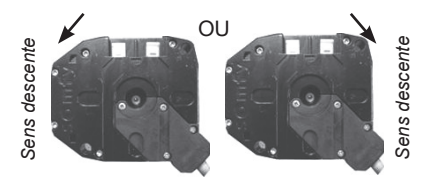

Vous pouvez régler indépendamment les fins de course haute et basse.

## 3 - Aide pour l'identification des boutons

### Gauche Droite FDC FDC FDC FDC .<br>Bas Intérieur Haut Bas Haut Blanc Blanc Jaune Jaune FDC FDC FDC FDC Extérieur Bas Haut Bas Haut Pv. Jaune Blanc Blanc Jaune

### Côté moteur vue extérieure

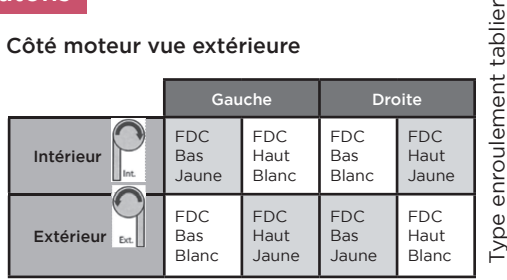

*Tirette jaune*

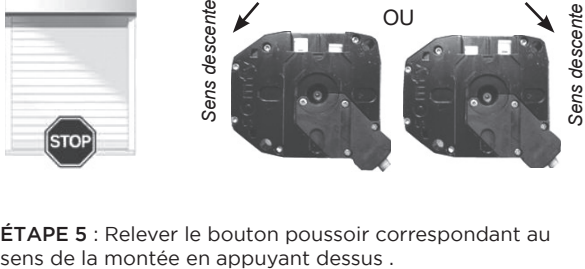

Notice de motorisation / 7

Type enroulement tablier

 $y$ pe

## **MOTEUR ILMO SHORT**

### 1 - Présentation du moteur ILMO

Ce moteur est PRÊT à L'EMPLOI. Tester la course du volet et vérifier qu'il s'arrête aux positions haute et basse désirées. Le moteur ILMO est un moteur filaire avec réglage des fins de courses en automatique. Il a besoin d'arriver en butée pour s'arrêter :

- En haut, lorsque les butées de lame finale sont arrêtées par l'entrée du coffre.
- En bas lorsque le tablier est arrêté par l'appui de fenêtre (les verrous Clicksur sont tendus).

Il calcule ses fins de courses lors de ses 4 premiers cycles (1 cycle = montée/descente) puis tous les 56 cycles. Le premier cycle est réalisé en usine et les 3 suivants sur le chantier. Si besoin (recoupe des coulisses...) vous pouvez forcer le moteur à recalculer ses fins de courses.

### 2 - Réglages optionnels

### **SI LES FINS DE COURSE NE CONVIENNENT PAS : REMISE À ZÉRO DES FINS DE COURSE.**

**ÉTAPE 1 :** Couper l'alimentation de l'installation.

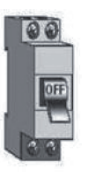

**ÉTAPE 2 :** Au niveau de l'interrupteur, débrancher les fils Noir et Marron du moteur. et le fil de l'alimentation. Puis, brancher ces 3 fils ensemble sur un Domino.

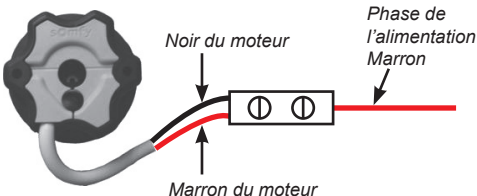

**ÉTAPE 4 :** Couper l'alimentation de

l'installation.

**ÉTAPE 3 :** Enclencher l'alimentation de l'installation. Le moteur va réaliser 2 va-etvient successifs pour indiquer que la remise à zéro a été réalisée.

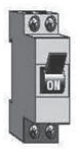

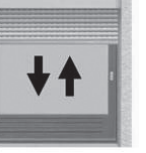

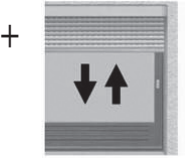

*1er bref mouvement 2eme bref mouvement*

**ÉTAPE 5 :** Rebrancher les 3 fils normalement dans l'inverseur comme à l'origine.

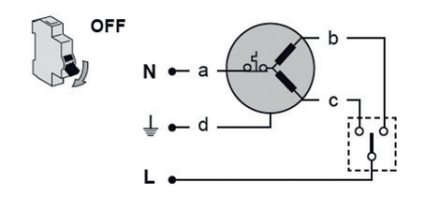

**ÉTAPE 6 :** Enclencher l'alimentation de l'installation.

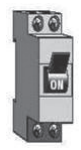

**ÉTAPE 7 :** Pour aiuster la fin de course haute ou en cas de perturbation à la descente, vous pouvez recouper légèrement les coulisses ou mettre en place les buttées linteaux fournies avec le volet.

**ÉTAPE 8 :** Réaliser 4 cycles complets afin de valider les fins de courses. (1 cycle = 1 montée + 1 descente)

# **Moteur**

### **MOTEUR RS100 Hybride**

### 1 - Présentation du moteur RS100 Hybride

Le moteur RS100 Hybride est toujours livré en réglages automatiques. Il règle ses fins de courses lors des premiers cycles sur chantier. Vous pouvez réajuster facilement les fins de courses manuellement en suivant la procédure ci-dessous. Ce moteur principalement filaire peut recevoir une commande radio une fois la partie radio débloquée grâce à une manipulation sur l'inverseur.

### 2 - Câblage du moteur

Schéma de câblage d'un moteur S&SO RS100 IO Hybride avec une alimentation par l'inverseur.

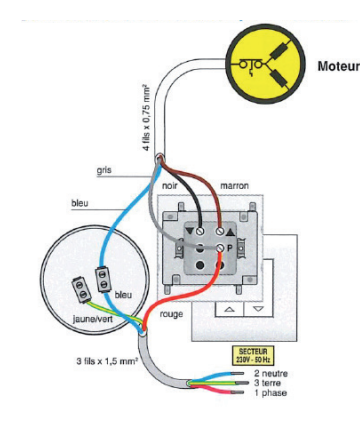

### 3 - Réglage des fins de course en manuel

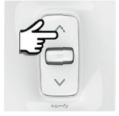

Réaliser 6 appuis courts sur la touche « Montée ».

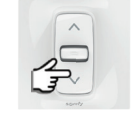

Rester appuyé sur la touche « Descente » jusqu'à réaction du moteur.

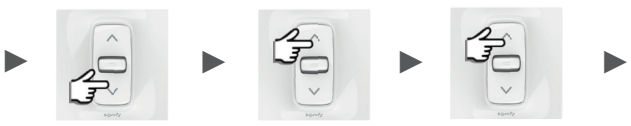

Positionner le volet en fin de course haute voulue.

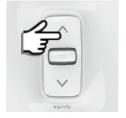

Réaliser un appui court sur la touche « Montée ».

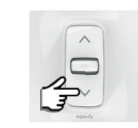

Rester appuyé sur la touche « Descente ». Le moteur fait un va-et-vient.

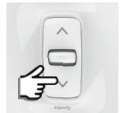

Positionner le volet en fin de course basse voulue.

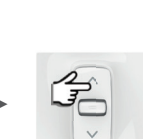

Réaliser un appui court sur la touche « Montée ».

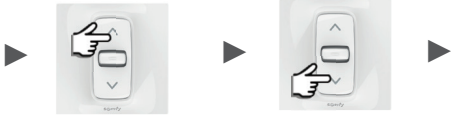

Rester appuyé sur la touche « Descente ». Le moteur fait 2 va-et-vient.

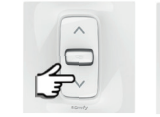

Vérifier le bon fonctionnement du volet roulant à l'aide du point de commande en réalisant un cycle complet.

## **MOTEUR OXIMO IO OU RTS (radio)**

### 1 - Émetteurs associés possibles

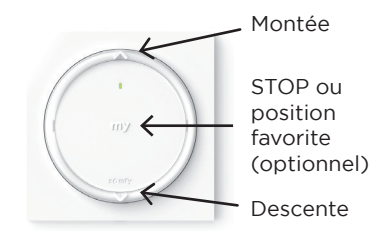

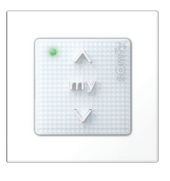

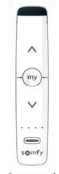

AMY 1 IO (Emetteur mural 1 canal)

SMoove Origin RTS (Télécommande 1 canal)

Situo 1 IO ou RTS (Télécommande 1 canal)

Attention : D'après la norme NFC 15 100, et pour une meilleure sécurité, il faut obligatoirement brancher un disjoncteur différentiel à haute sensibilité (30mA) pour des lignes électriques et spécialement pour un moteur de volet roulant. Il est obligatoire d'installer un dispositif qui assure la déconnexion omnipolaire du réseau, avec une distance d'ouverture de contacts d'au moins 3 mm.

Les moteurs OXIMO et ALTUS RTS sont des moteurs Radio (avec récepteur intégré). Ils doivent être raccordés directement à l'alimentation.

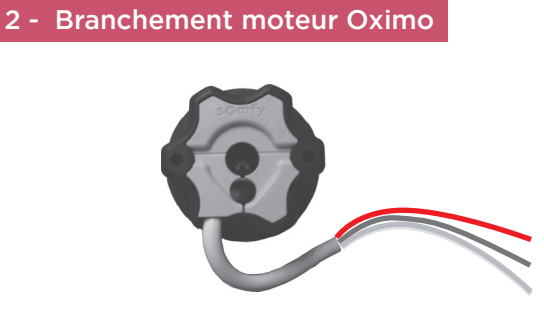

Marron - phase de l'alimentation Bleu - Neutre de l'alimentation Jaune/Vert - Terre de l'alimentation

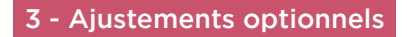

Pour ajuster la fin de course haute ou en cas de perturbation à la descente, vous pouvez recouper légèrement les coulisses ou mettre en place les buttées linteaux fournies avec le volet.

### DEUX CAS POSSIBLES:

### 1ER CAS : MOTEUR OXIMO IO ET/OU TABLIER MONTE SUR AXE EN USINE. Dans ce cas, le moteur est PRÊT à L'EMPLOI, Vérifier juste vos fins de course.

Si les moteurs s'arrêtent trop tôt en haut ou en bas, faîtes 5 cycles complets de monter/ descendre puis couper le courant pendant 10s, rebrancher puis vérifier à nouveau vos fins de courses (le moteur passe en cycles d'apprentissage)

2ÉME CAS : MOTEUR OXIMO RTS ET TABLIER NON MONTE SUR L'AXE. Dans ce cas, le moteur est « préréglé ». Appuyer sur la descente de l'émetteur et laisser l'axe atteindre sa fin de course basse. Poser votre tablier suivant la notice de pose Réaiuster vos fins de courses haut et bas ( voir partie A et B)

### A/ Ajustement du fin de course BAS (valable uniquement pour le 2eme cas):

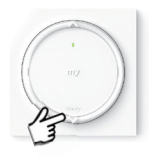

**ÉTAPE 1 :** Faire descendre le volet jusqu'à ce qu'il s'arrête tout seul (au mauvais fin de course).

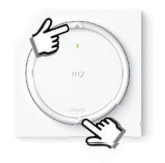

**ÉTAPE 2 :** Rester appuyé simultanément sur «Montée» et «Descente» jusqu'à la réaction du volet. Le fin de course bas est effacé, le volet fonctionne en «Pas à pas».

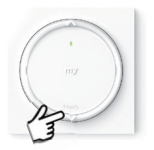

**ÉTAPE 3 :** Ajuster la position du fin de course bas.

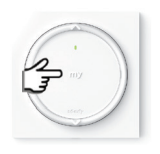

**ÉTAPE 4 :** Enregistrer la position de fin de course souhaitée en restant appuyé sur «Stop» jusqu'à la réaction du volet.

### B/ Ajustement du fin de course HAUT (valable uniquement pour le 2eme cas):

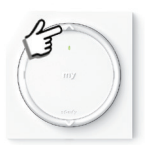

**ÉTAPE 1 :** Faire monter le volet jusqu'à ce qu'il s'arrête tout seul (au mauvais fin de course).

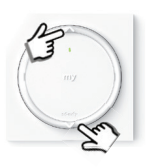

**ÉTAPE 2 :** Rester appuyé simultanément sur «Montée» et «Descente» jusqu'à la réaction du volet. Le fin de course haut est effacé, le volet fonctionne en «Pas à pas».

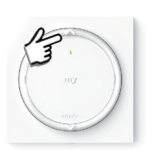

**ÉTAPE 3 :** Ajuster la position du fin de course haut.

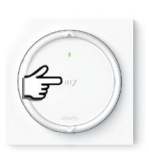

**ÉTAPE 4 :** Enregistrer la position de fin de course souhaitée en restant appuyé sur «Stop» jusqu'à la réaction du volet.

### C/ Si le sens montée/descente est inversé - modification du sens de rotation:

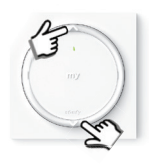

**ÉTAPE 1 :** Le volet ne doit être ni en fin de course Bas, ni en fin de course Haut. Rester appuyé simultanément sur «Montée» et «Descente» jusqu'à la réaction du volet.

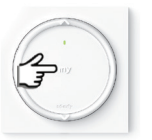

**ÉTAPE 2 :** Rester appuyé sur «Stop» jusqu'à la réaction du volet. Le sens de rotation du volet est inversé.

# **MOTEUR LS40 (CSI) AVEC RECEPTEUR CENTRALIS RTS**

**(faible largeur - radio RTS)**

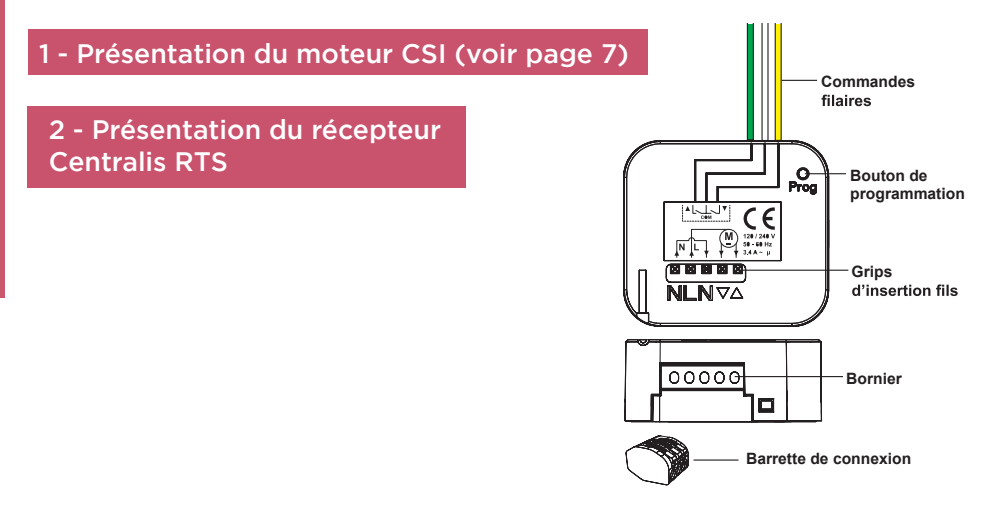

Le récepteur Centralis RTS à pour but de pouvoir piloter un moteur filaire à l'aide d'un émetteur radio.

Il est utilisé le plus souvent dans les cas suivant :

- Sur demande du client,
- Si les dimensions du volet (largeur) ne permettent pas l'utilisation d'un moteur radio (récepteur intégré).

Ce récepteur est donc utilisé avec des moteurs filaires. Pour le réglage des fins de course, reportez-vous à la notice du moteur correspondant.

### 3 - Branchement du récepteur Centralis RTS

Attention : D'après la norme NFC 15 100, et pour une meilleure sécurité, il faut obligatoirement brancher un disjonteur differentiel à haute sensibilité (30mA) pour des lignes électriques et spécialement pour un moteur de volet roulant. Il est obligatoire d'installer un dispositif qui assure la déconnexion omnipolaire du réseau, avec une distance d'ouverture de contacts d'au moins 3 mm.

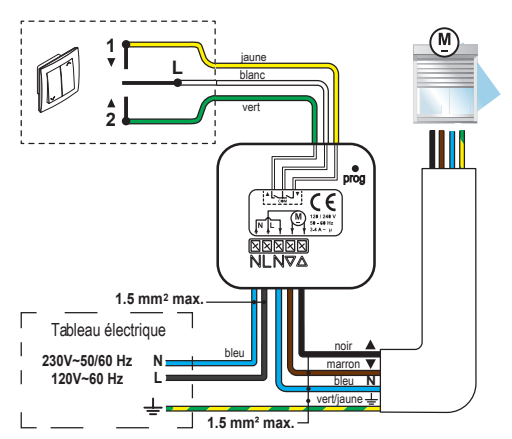

# 4 - Programmation des émetteurs

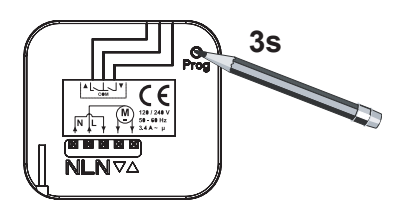

ÉTAPE 1 : Rester appuyé sur le bouton PROG jusqu'à ce que le voyant s'allume puis relâcher.

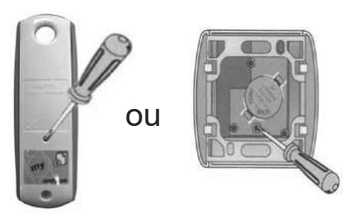

ÉTAPE 2 : Rester appuyé au dos de l'émetteur jusqu'à ce que le voyant du récepteur clignote. L'émetteur est programmé.

# 5 - Réglage des fins de course (voir CSI page 7)

### **MOTEUR OXIMO SHORT (faible largeur - Radio IO ou RTS)**

### 1 - Présentation du moteur Oximo IO Short

Ce moteur est PRÊT à L'EMPLOI. Si le tablier n'est pas monté, monter le suivant la notice de pose. Tester la course du volet et vérifier qu'il s'arrête aux positions haute et basse désirées.

Le moteur Oximo IO Short est un moteur radio avec récepteur déporté.

C'est un moteur court. Il est utilisé dans le cas où les dimensions du volet (largeur) ne permettent pas l'utilisation d'un moteur radio habituel.

Son fonctionnement est identique a un oximo IO « classique » sauf que son réglage de fins de course est obligatoirement en automatique.

Il n'y a pas de réglage spécifique à réaliser car les fins de course sont détectées automatiquement.

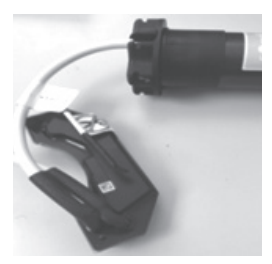

### 2 - Câblage du moteur

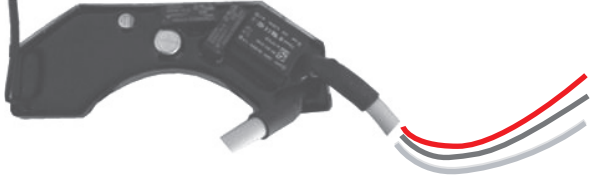

Marron - phase de l'alimentation Bleu - Neutre de l'alimentation Jaune/Vert - Terre de l'alimentation

Le récepteur déporté est relié au moteur par une fiche, il n'y a pas de câblage a prévoir entre le récepteur et le moteur.

### 3 - Ajustements optionnels

Pour ajuster la fin de course haute ou en cas de perturbation à la descente, vous pouvez recouper légèrement les coulisses ou mettre en place les buttées linteaux fournies avec le volet.

## **MOTEUR RS100 IO ET RS100 SOLAR IO**

### 1 - Présentation du moteur RS100 IO

Le moteur RS100 IO est toujours livré en réglages automatiques. Il règle ses fins de courses et son sens de rotation lors des premiers cycles sur chantier.

Vous pouvez réajuster facilement les fins de courses manuellement en suivant la procédure ci-dessous.

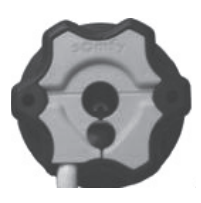

### 2 - Branchement moteur RS100 IO

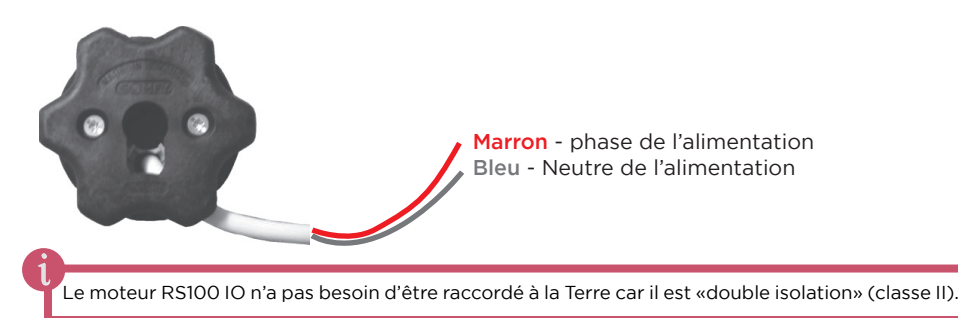

## 3 - Présentation du moteur Oximo RTS Solaire

**!**

Le volet roulant a été assemblé en usine et le moteur solaire a été mis en place dans l'axe du volet. Afin que le moteur fonctionne, vous devez raccorder la batterie et le panneau solaire selon le schéma ci-dessous :

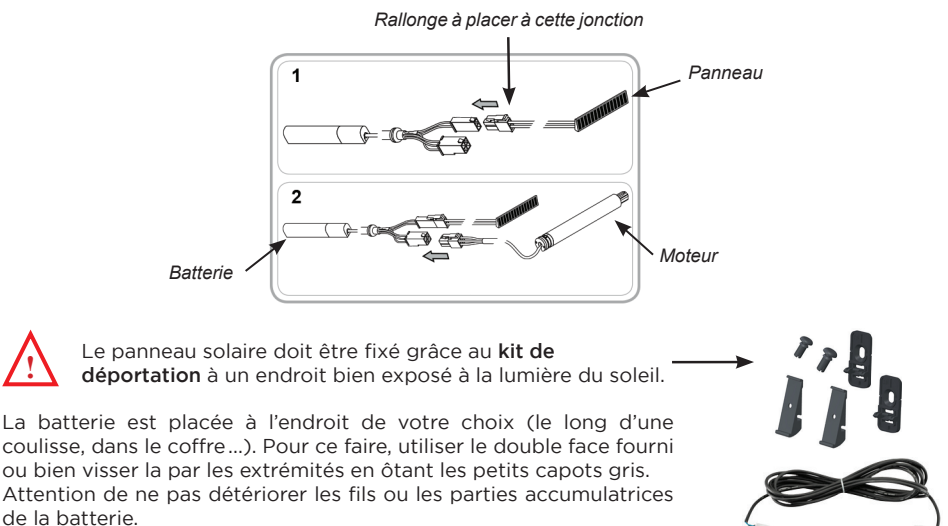

Après avoir effectué les branchements, tester un cycle avec l'émetteur fourni.

## 4 - Réglage des fins de course (si nécessaire)

### RAPPEL : Ce moteur se règle tout seul au bout de plusieurs cycles.

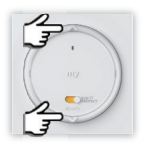

**ÉTAPE 1 :** Mettre le volet roulant à mi-hauteur.

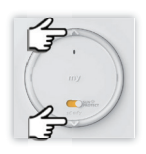

**ÉTAPE 2 :** Rester appuyé simultanément sur « Montée » et « Descente » jusqu'à la réaction du volet (6 sec.) Les fins de course sont effacées, le volet fonctionne en « pas à pas ».

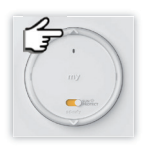

**ÉTAPE 3 :** Ajuster le volet en fin de course haut voulu.

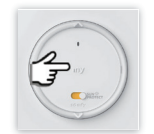

**ÉTAPE 4 :** Enregistrer la position de fin de course souhaitée en restant appuyé sur « Stop » jusqu'à la réaction du volet.

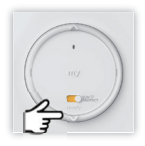

**ÉTAPE 5 :** Ajuster le volet en fin de course basse voulu.

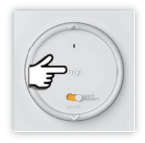

**ÉTAPE 6 :** Enregistrer la position de fin de course souhaitée en restant appuyé sur « Stop » jusqu'à la réaction du volet.

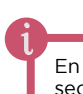

En mode « pas a pas », le volet s'accélère après un appui maintenu de plusieurs secondes. Lors de cette accélération, il n'est plus en appui maintenu, il faudra l'arrêter avec le bouton stop de l'émetteur.

### 5 - Utilisation et réglage de la fonction Sun Protect

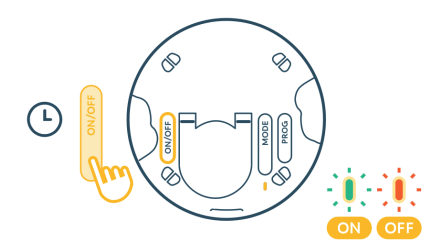

**ÉTAPE 1 :** Si nécessaire, appuyer et maintenir le bouton ON/OFF derrière le point de commande. Le voyant lumineux indique l'état des boutons avants. (vert : activé / rouge : désactivé)

**Astuce :** Appuyer simplement sur haut ou bas pour vérifier si les boutons sont activés. Si c'est le cas, le voyant frontal doit clignoter.

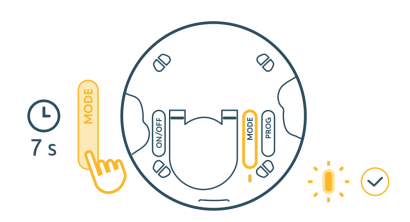

**ÉTAPE 2 :** Appuyer et maintenir le bouton «MODE» pendant 7 secondes pour entrer en mode réglages. Attendre que le voyant s'allumue en orange.

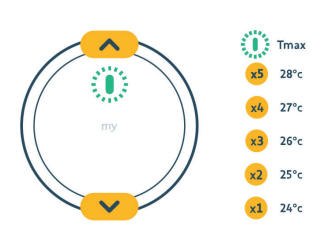

**ÉTAPE 3 :** Tourner le produit. Appuyer brièvement sur haut et bas. Le voyant lumineux clignote de 1 à 5 fois pour indiquer le seuil sélectionné.

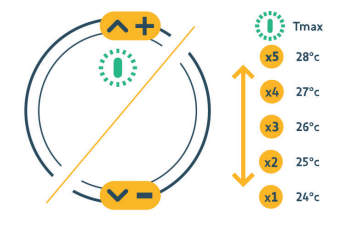

**ÉTAPE 4 :** Si nécessaire, appuyer brièvement sur haut ou bas pour augmenter ou diminuer le seuil. Le voyant lumineux indique le nouveau seuil sélectionné.

Attendre 10 secondes pour quitter automatiquement le mode de paramétrage. Le voyant avant s'allume en vert pendant 2 secondes.

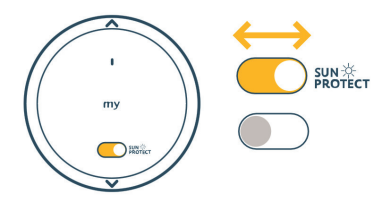

**ÉTAPE 5 :** Pour activer ou désactiver la fonction «Sun Protect», placer le sélecteur sur la position correspondante.

Les produits associés à Amy seront automatiquement abaissé si l'algorithme embarqué détecte une vague de chaleur.

### **Quelques détails importants :**

Pour maintenir la lumière à l'intérieur d'une pièce occupée et optimiser la protection contre le soleil, l'ordre donné par Amy dépend du mode de fonctionnement configuré. Mode 1 (volets roulants, stores verticaux, stores, etc.)

Exemples : Si un volet roulant est complètement ouvert, il se fermera à environ 80%. Si un volet roulant est déjà à mi-hauteur, un ordre de +80% le fermera complètement.

La fonction n'est pas active pendant mes heures de nuit. L'algorithme sera mis en pause pendant deux heures après un ordre manuel afin de respecter les besoins de l'utilisateur.

Chaque point de commande est indépendant et ne communique pas, par exemple, avec les autres points de commande de la pièce.

## **INFORMATIONS EMETTEURS RADIO**

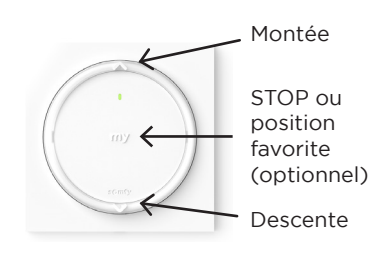

AMY 1 IO (Emetteur mural 1 canal)

### 1 - Utilisation

Afin de monter ou descendre le volet, faire un appui bref sur le bouton correspondant. Afin d'arrêter le volet, appuyer brièvement sur la touche My.

### 2 - Position Favorite

Placer votre volet sur la position souhaitée et faire un appui long sur My jusqu'au va et vient du volet. En fonctionnement, afin d'atteindre la position favorite, appuyer sur My alors que le volet est arrêté.

### 3 - Données techniques concernant les émetteurs

Fréquence radio : 433,42 MHz (RTS) ou 868 MHz (IO)

Température d'utilisation de 0 à 60°C

Alimentation Pile 3V type CR (pour changer la pile, déclipper le cadre avec le module. À l'arrière, de trouve l'emplacement de la pile)

# **NOTES**

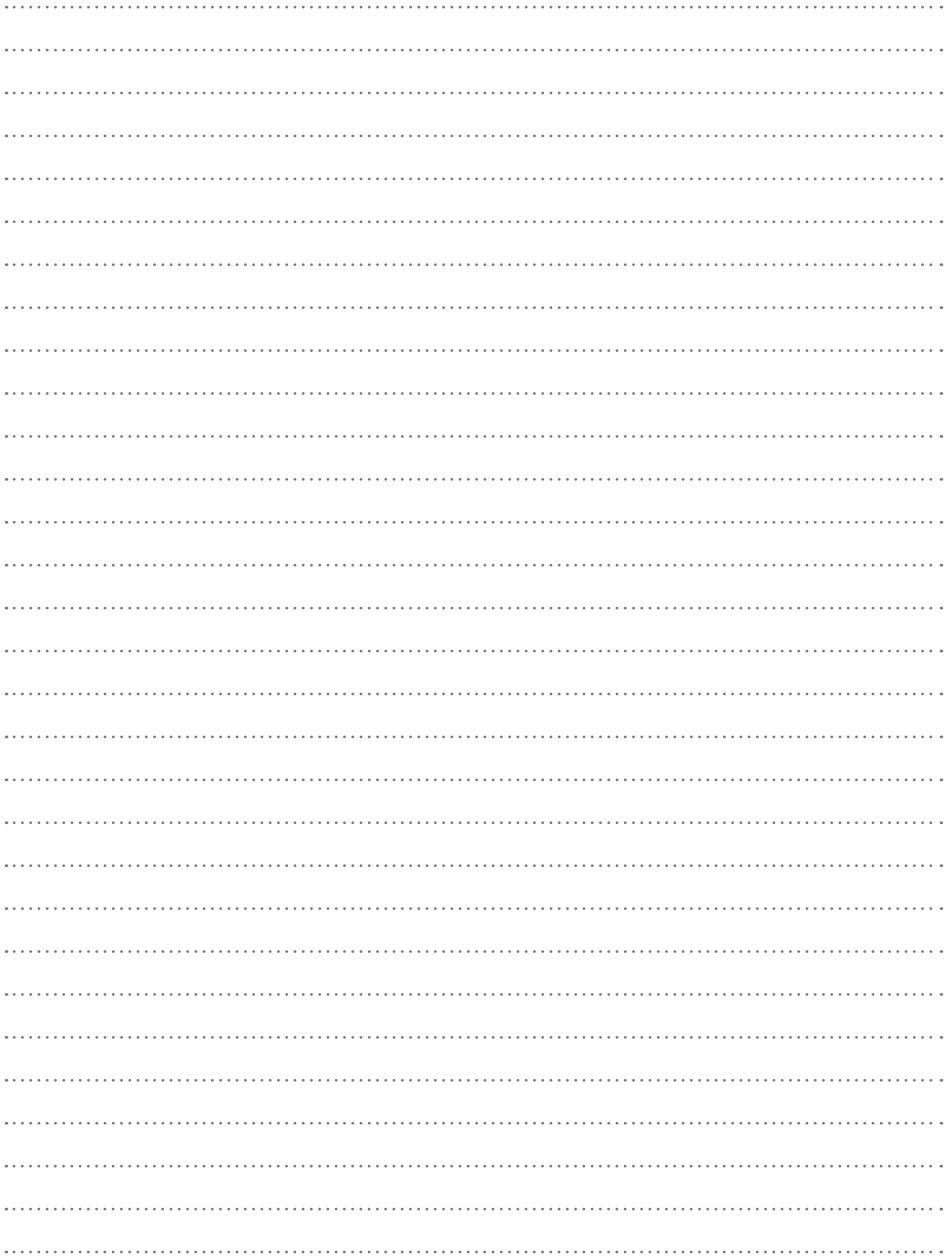

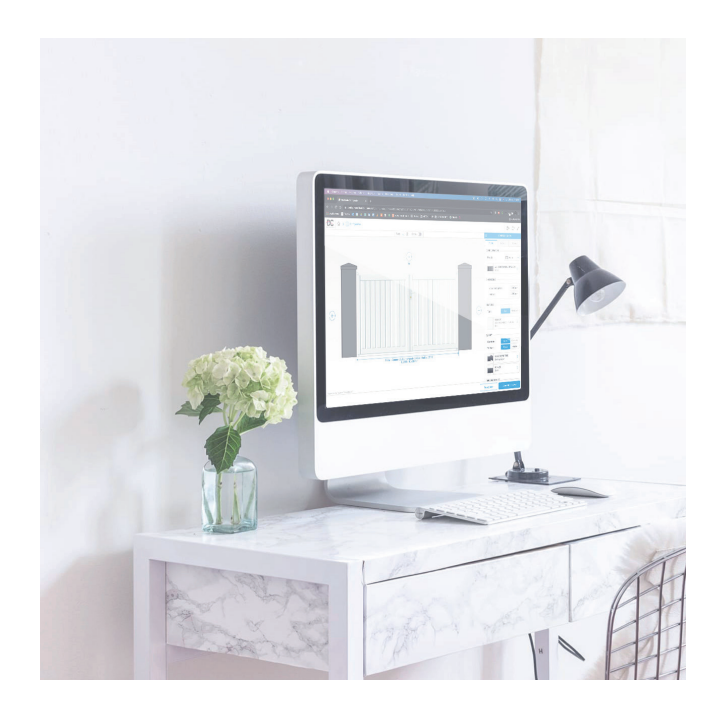

Retrouvez toutes nos notices sur notre site internet :

# **dc-designconception.fr**

**0 892 698 500** Assistance technique *0.40€/min*

**sav.vr@dcprod.fr**

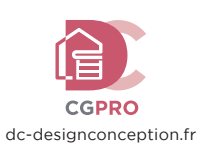

*Dans un souci constant d'amélioration de la qualité, nous nous réservons le droit d'apporter toute modifi cation technique à nos produits. Edition 10/2024 - LM 011* 

Dans un souci constant d'amélioration de la qualité, nous nous réservons le droit d'apporter toute modification technique à nos produits.<br>Edition 10/204 - LM 01

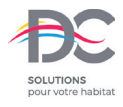